## **Using the TFT proto board with the LV2433 development board and Visual TFT**

- 1. Solder a header to the TFT proto board (male or female). You can desolder one from an obsolete PC card if you are stuck.
- 2. Obtain a blank 3"x4" prototype or perf board. Ideally, get something with plated through holes and solder mask to make things easy to solder.
- 3. Look at the schematic for the MikroMMB\_for\_PIC24. The goal is to wire up the perf board so that you can cable it to the ports on the LV24‐33 board using ribbon connectors. The connections required are shown below, along with the capacitors needed for the touch controller. The advantage of doing this is that the preset for the MikroMMB\_for\_PIC24 board can be used in Visual TFT.
- 4. Look carefully at the LV24‐33 board and disconnect any peripheral that is using the same ports. Turn off the monitoring LED's on port B if you want the touch pad to work. The other port LED's don't seem to be a problem to the operation of the TFT.

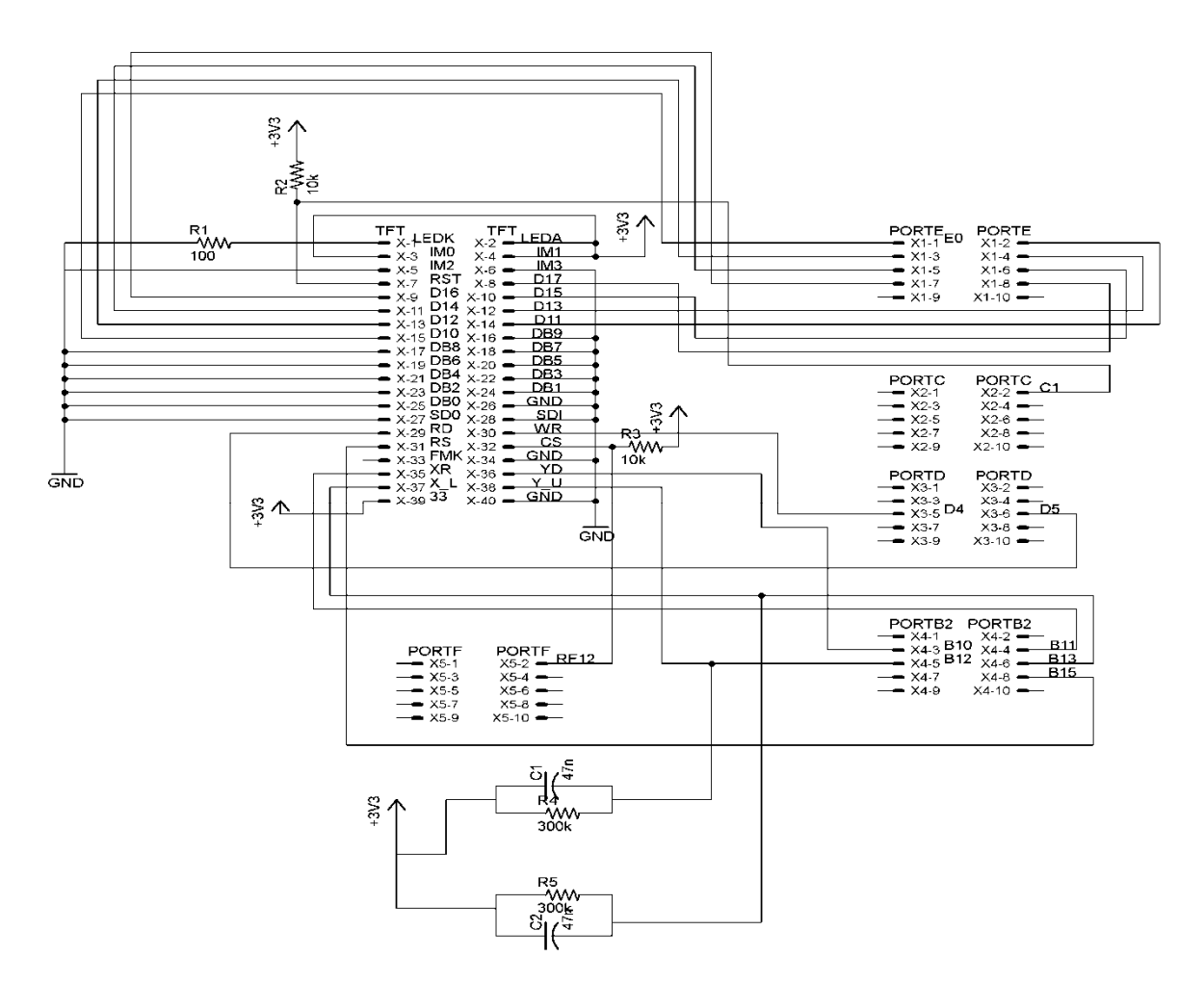

The picture below shows the proto board connected to a Parallax 3"x4" proto board. On the back of the proto board are five 10 pin male headers just like the ones on the LV24‐33 board. This allows the use of straight-through 10 conductor ribbon connectors which is a lot neater than a rat's nest of single wires. I ran out of ribbon cables and used a few wires with female Molex connectors soldered to both ends.

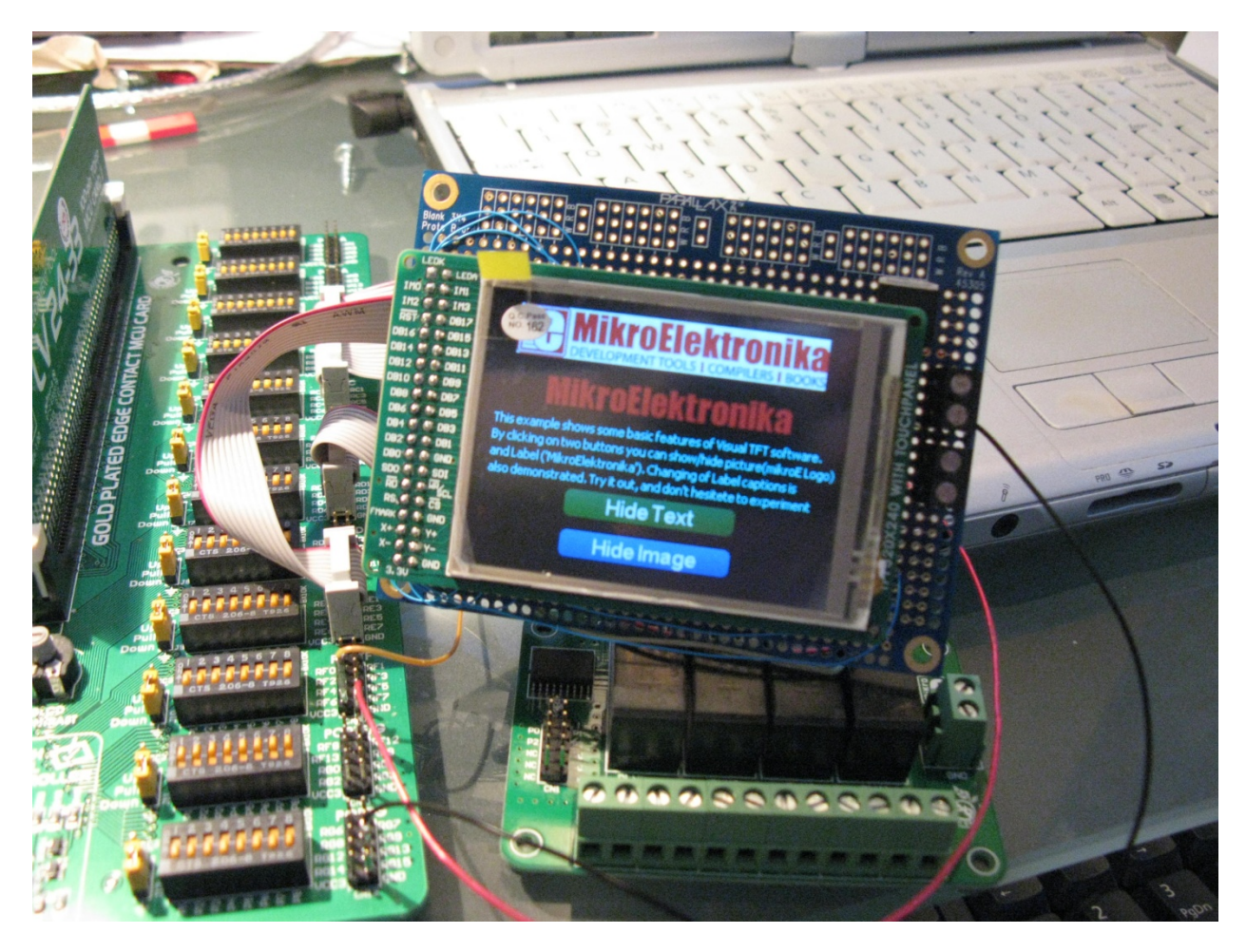

For power, you can use any of the VCC3 connections on the LV24‐33 board. The board above has a 3.3 volt regulator and screw connector terminals so that it can be powered independently by a 5 volt or greater DC source.

Once you connect the TFT board and power it up via a USB connection (via the LV24‐33), the back light should come on, however, there will be nothing on the display.

## **Visual TFT set up**

- 1. Run Visual TFT and open a sample program for the MikroMMB\_for\_PIC24.
- 2. You will have to comment out AD1PCFGL = 0xCFFF; in the generated code
- 3. Change ADC threshold to 700. Otherwise the touch pad will not work.
- 4. Change the target to P24FJ96GA010 if that is your target CPU (you may have a dsPIC).

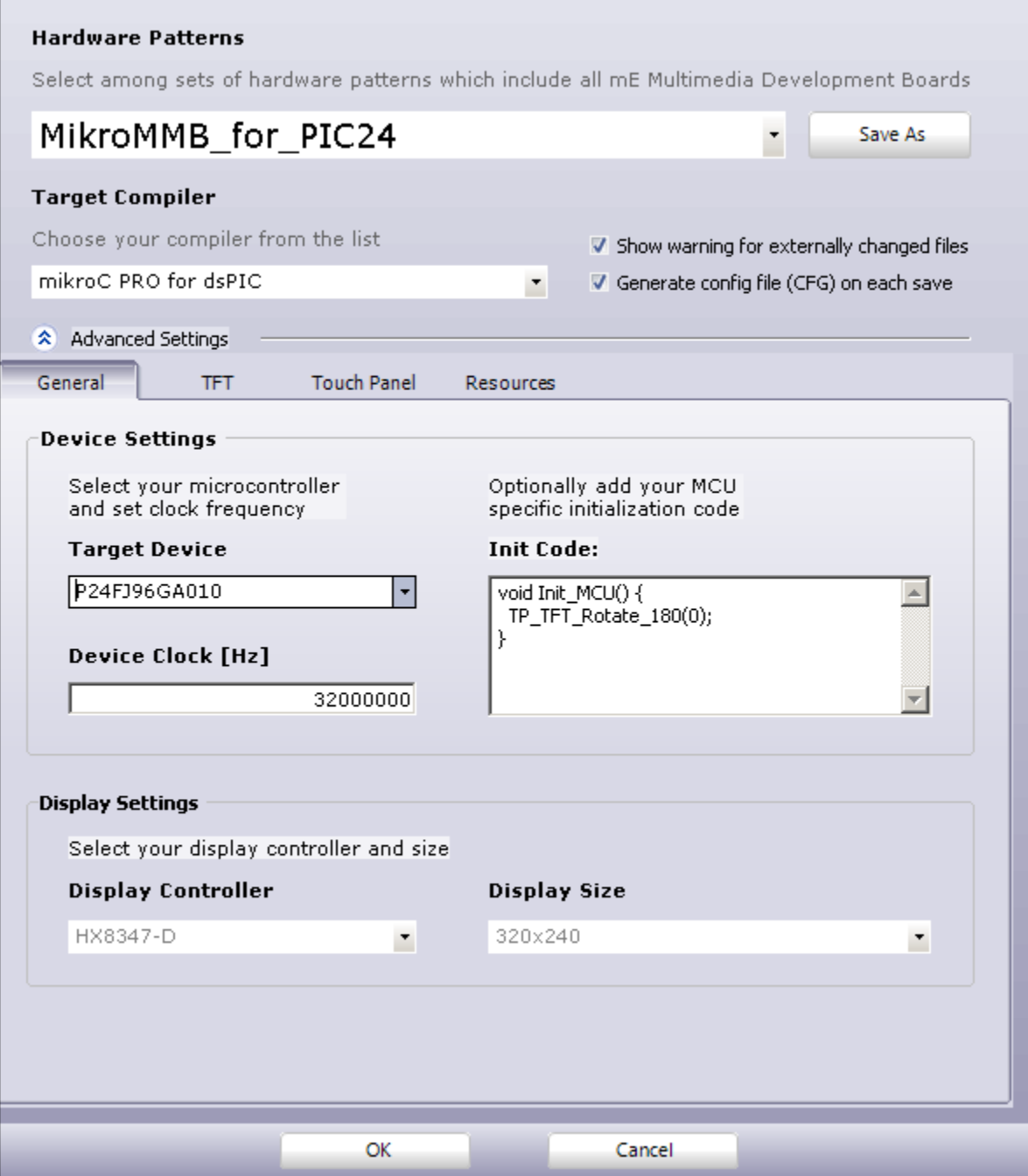

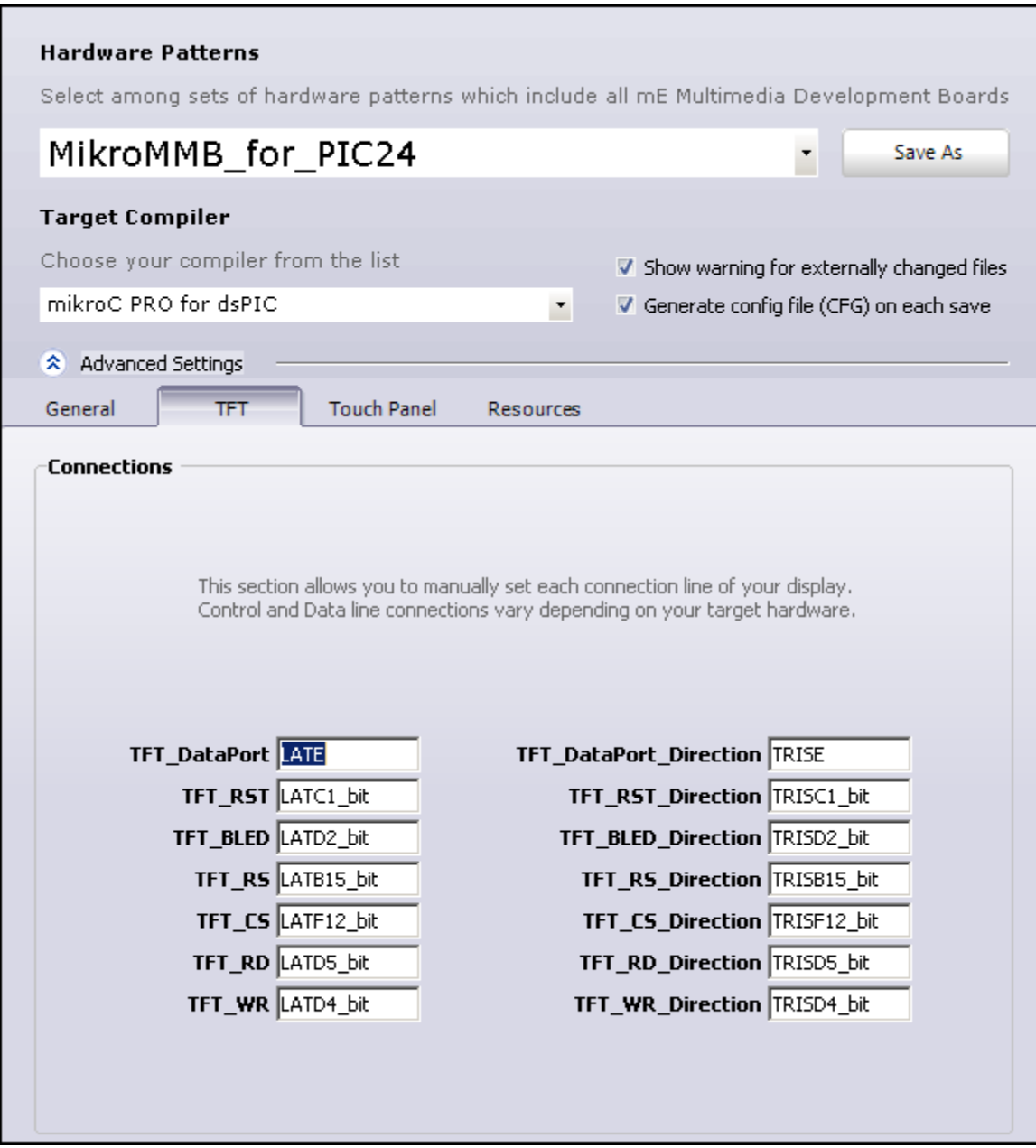

Comment out the AD1PCFGL reference here or change it in the generated code.

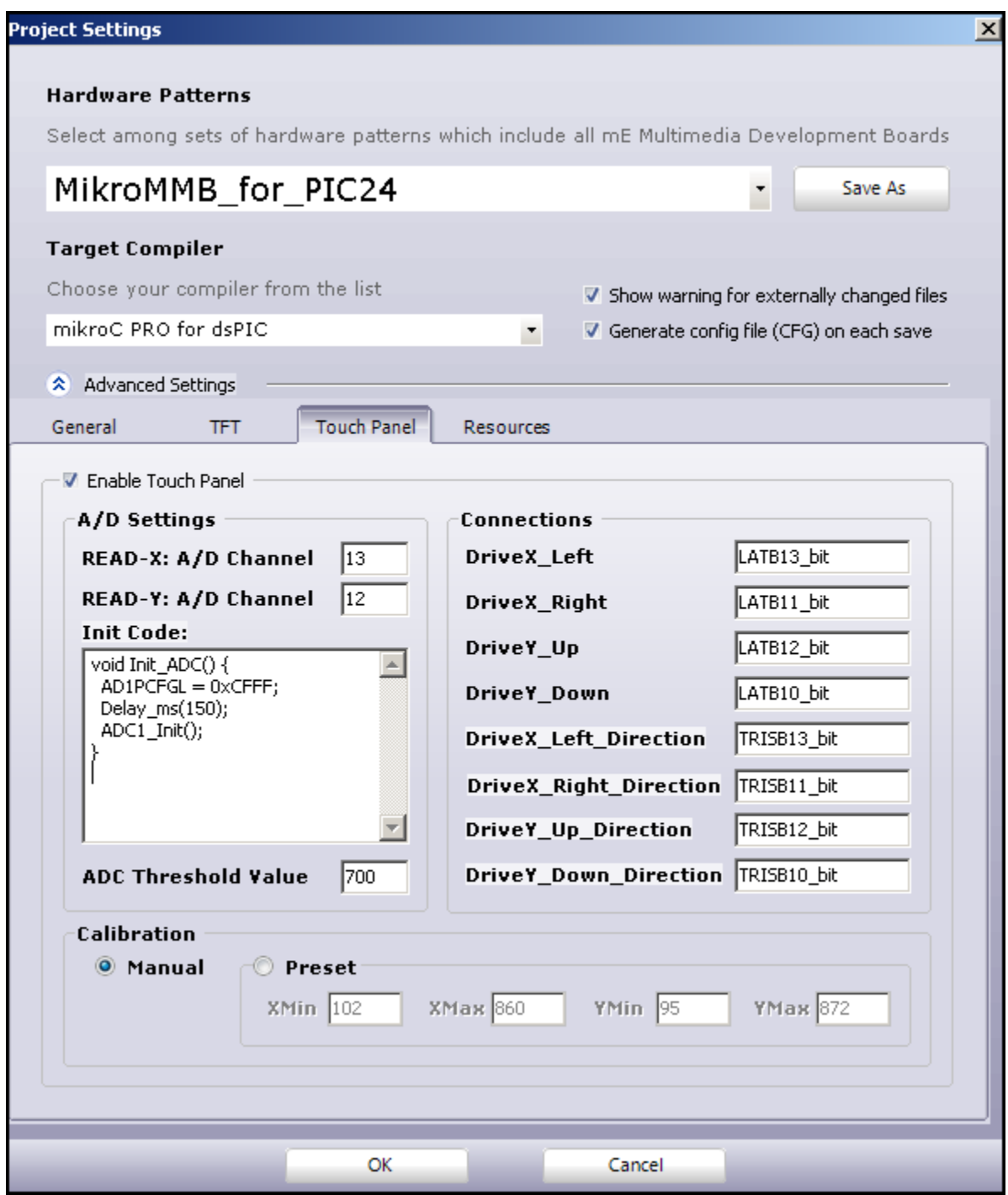

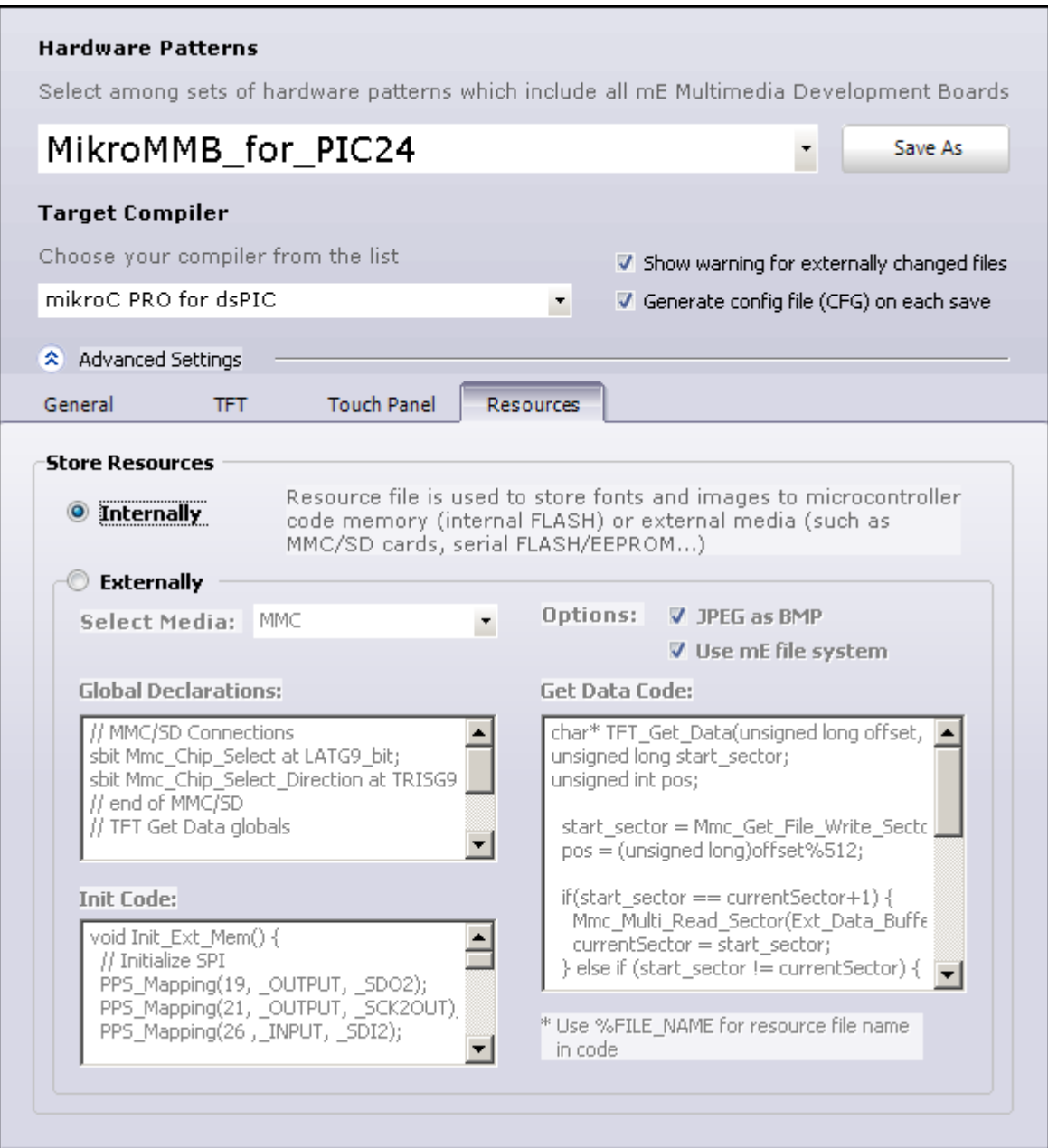

Success.

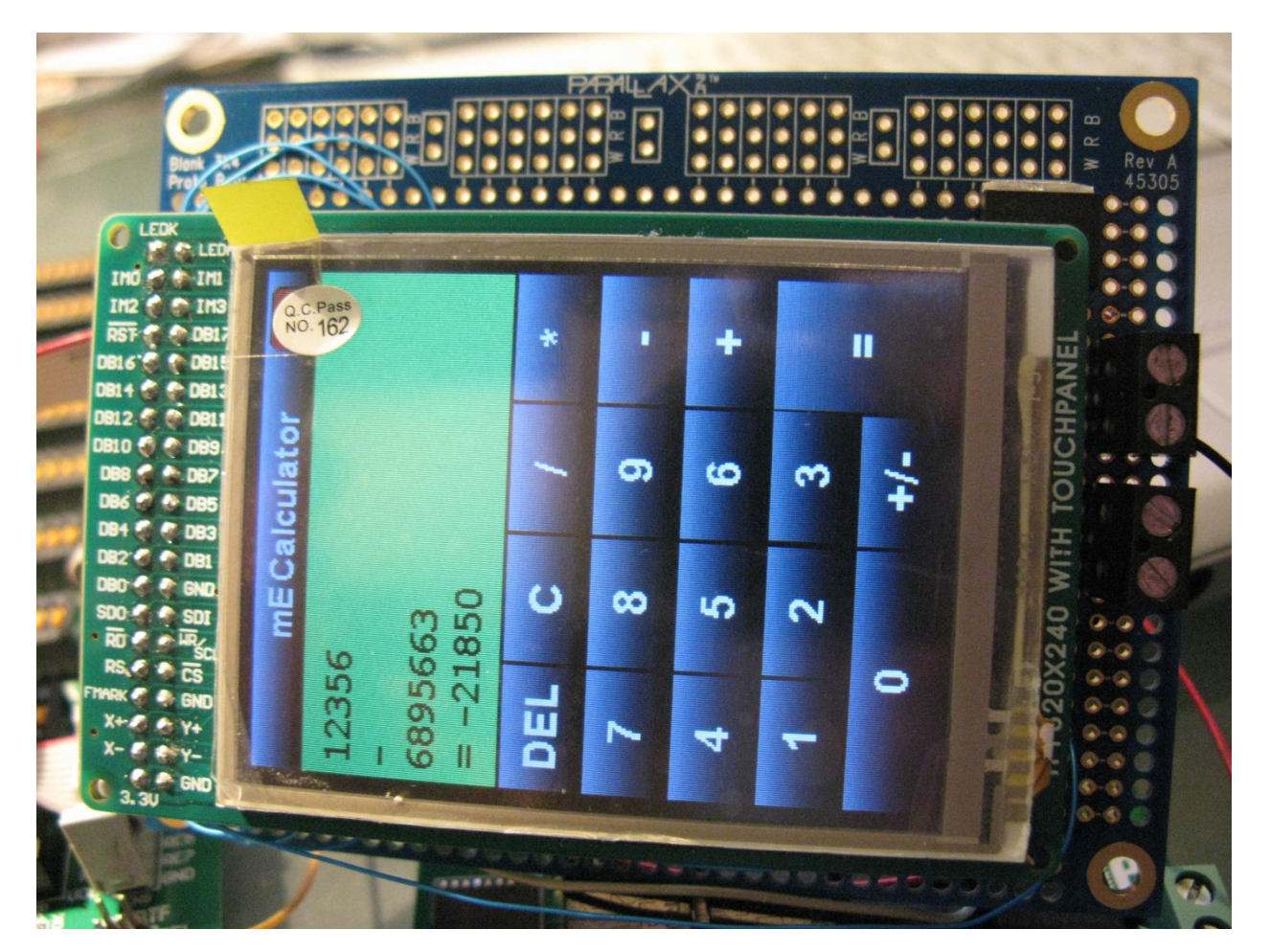

If there are any errors in this document, leave a message at www.nlcpr.com and I will fix it. I'd really hate to burn up anyone's TFT or development board.